# Polishing your plots

#### Hadley Wickham October 2009

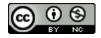

# Polishing

Most (99%?) of your plots don't need any polishing. They are **exploratory** plots, produced to help you understand the data.

When you need to **communicate** your findings, you need to spend time polishing your plots to eliminate distractions and focus on the story you want to tell.

Saving your work
 Colour
 Labels & ticks
 Themes

# Saving your work

```
# Classical approach
# If you're doing this inside a loop or function
# you'll need to explicitly print the plot
png("diamonds.png", width = 6, height = 6)
qplot(price, carat, data = diamonds)
dev.off()
```

# ggsave
qplot(price, carat, data = diamonds)
ggsave("diamonds.png")

# Selects graphics device based on extension
ggsave("diamonds.png")
ggsave("diamonds.pdf")

# Uses on-screen device size, or override with # width & height (to be reproducible) ggsave("diamonds.png", width = 6, height = 6)

# Outputs last plot by default, override
# with plot:
dplot <- qplot(carat, price, data = diamonds)
ggsave("diamonds.png", plot = dplot)</pre>

```
# Defaults to 300 dpi for png
ggsave("diamonds.png", dpi = 72)
```

| Raster                        | Vector              |
|-------------------------------|---------------------|
| pixel-based                   | instruction-based   |
| png                           | pdf, wmf, eps       |
| for plots with<br>many points | for all other plots |
| ms office, web                | latex               |

#### Your turn

Save a pdf of a scatterplot of price vs carat. Open it up in adobe acrobat.

Save a png of the same scatterplot and embed it into a word or latex document.

Colour

### Colour theory

Colour most important aesthetic after position. Need to know a little theory to be able to use it effectively.

Colour spaces & colour blindness.

## Colour spaces

Probably most familiar with rgb: defines colour as mixture of red, green and blue. Matches physics of eye.

Brain does quite a lot of post-processing, so hard to directly perceive amount of red, green and blue.

A more useful colour space is hcl: hue, chroma (intensity) and luminance (lightness)

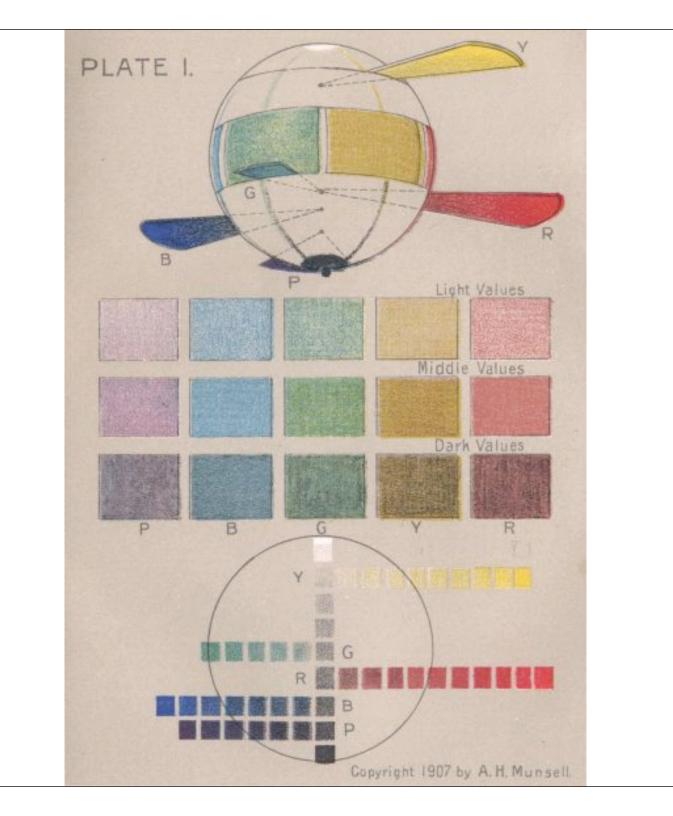

#### HCL in 3d

#### Colour scales

**Discrete**: evenly spaced hues of equal chroma and luminance. No colour appears more important than any other. Does not imply order.

**Continuous**: evenly spaced hues between two colours.

Munsell package to makes it easy to select matched colours.

```
library(munsell)
```

```
hue_slice()
hue_slice("5R")
chroma_slice("6")
value_slice("7")
```

#### Color brewer

http://colorbrewer2.org/

Cynthia Brewer applied many of these principles to come up with a selection of good palettes (particularly tailored for maps).

Use cut\_interval() or cut\_number() to convert continuous to categorical

vals <- seq(-4 \* pi, 4 \* pi, len = 50)
df <- expand.grid(x = vals, y = vals)
df\$r <- with(df, sqrt(x ^ 2 + y ^ 2))
df\$z <- with(df, cos(r ^ 2) \* exp(- r / 6))
df\$z\_cut <- cut\_interval(df\$z, 9)</pre>

```
p1 + scale_fill_gradient(low = "white",
    high = "black")
```

```
# Highlight deviations
p1 + scale_fill_gradient2()
p1 + scale_fill_gradient2(breaks = seq(-1, 1,
    by = 0.25), limits = c(-1, 1))
p1 + scale_fill_gradient2(mid = "white",
    low = "black", high = "black")
```

p2 + scale\_fill\_brewer(pal = "Blues")

#### Colour blindness

7-10% of men are red-green colour "blind". (Many other rarer types of colour blindness)

Solutions: avoid red-green contrasts; use redundant mappings; **test**. I like color oracle: http://colororacle.cartography.ch

#### Your turn

Look up a diverging colorbrewer scale and use that instead.

Use http://www.vischeck.com/vischeck/ to check the colour schemes we've been using.

#### Other resources

A. Zeileis, K. Hornik, and P. Murrell. Escaping RGBland: Selecting colors for statistical graphics. Computational Statistics & Data Analysis, 2008.

http://statmath.wu-wien.ac.at/~zeileis/papers/ Zeileis+Hornik+Murrell-2008.pdf.

#### Labels & ticks

#### Overview

All display aspect of legends and axes controlled by the scales.

To modify axes & legend titles, tick marks and legend keys, you need to modify parameters of the scales: **name**, **breaks**, **labels**.

```
# Labels
scale_x_continuous("My new x")
# All techniques in plotmath also work
scale_x_continuous(expression(x ^ alpha))
# Similarly for colour
scale_colour_discrete("Colour scale")
```

```
# Short cuts:
xlab("My new x")
xlab(expression(x ^ alpha))
labs(colour = "Colour scale")
```

```
qplot(carat, price, data = diamonds)
qplot(carat, price, data = diamonds) +
   scale_x_log10() +
   scale_y_log10()
```

```
prices <- c(100, 500, 1000, 5000, 10000)
last_plot() +
    scale_y_log10(breaks = prices)</pre>
```

```
last_plot() +
    scale_y_log10(breaks = prices, labels = prices)
```

#### Your turn

Also improve the scale for the x axis.

Use geom = "hexbin" and adjust the keys and labels on the colour legend.

Themes

#### Visual appearance

So far have only discussed how to get the data displayed the way you want, focussing on the essence of the plot.

Themes give you a huge amount of control over the appearance of the plot, the choice of background colours, fonts and so on.

# Two built in themes. The default: qplot(carat, price, data = diamonds)

# And a theme with a white background: qplot(carat, price, data = diamonds) + theme\_bw()

# Use theme\_set if you want it to apply to every # future plot. theme\_set(theme\_bw())

```
theme_bw()
theme_grey()
```

#### Elements

You can also make your own theme, or modify and existing.

Themes are made up of elements which can be one of: theme\_line, theme\_segment, theme\_text, theme\_rect, theme\_blank

Gives you a lot of control over plot appearance.

#### Elements

**Axis**: axis.line, axis.text.x, axis.text.y, axis.ticks, axis.title.x, axis.title.y

Legend: legend.background, legend.key, legend.text, legend.title

**Panel**: panel.background, panel.border, panel.grid.major, panel.grid.minor

**Strip**: strip.background, strip.text.x, strip.text.y

p <- qplot(displ, hwy, data = mpg) +
 opts(title = "Bigger engines are less efficient")</pre>

```
# To modify a plot
```

```
р
```

```
p + opts(plot.title =
   theme_text(size = 12, face = "bold"))
p + opts(plot.title = theme_text(colour = "red"))
p + opts(plot.title = theme_text(angle = 45))
```

p + opts(plot.title = theme\_text(hjust = 1))

#### Your turn

Fix the overlapping y labels on this plot: qplot(reorder(model, hwy), hwy, data = mpg)

Rotate the labels on these strips so they are easier to read.

qplot(hwy, reorder(model, hwy), data =
mpg) + facet\_grid(manufacturer ~ .,
scales = "free", space = "free")

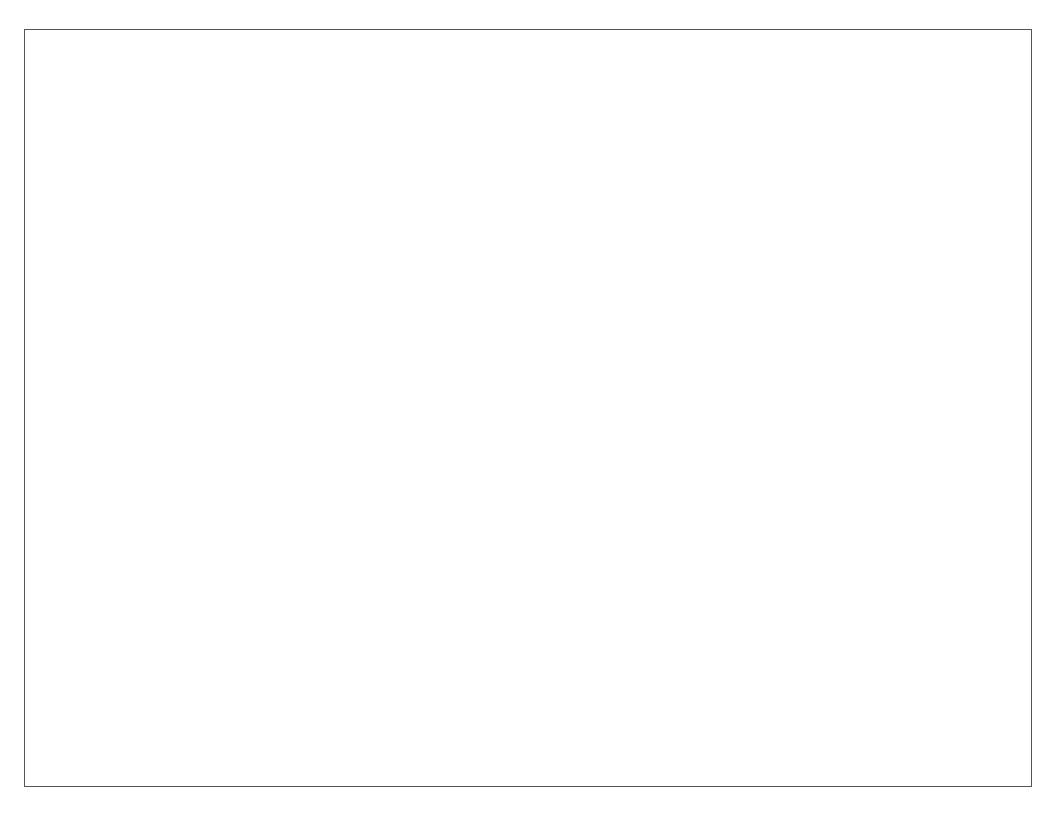

This work is licensed under the Creative Commons Attribution-Noncommercial 3.0 United States License. To view a copy of this license, visit http://creativecommons.org/licenses/by-nc/ 3.0/us/ or send a letter to Creative Commons, 171 Second Street, Suite 300, San Francisco, California, 94105, USA.